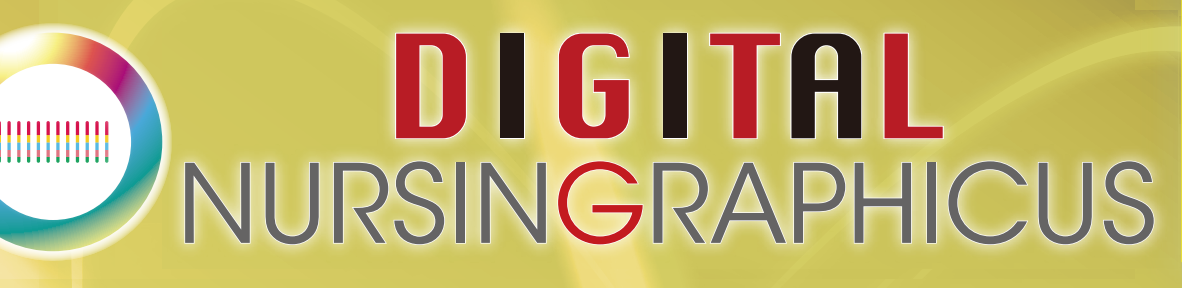

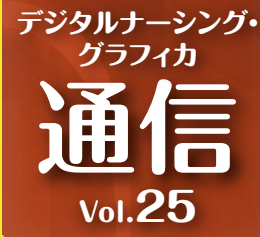

# **iPadの画面を無線で別の端末にミラーリングできる 無料アプリ「LetsView」**

**無料アプリ「LetsView」はiPadとパソコン等別の端末を同じWi-Fiに接続していれば、iPadの画面をその端 末の画面に映すことができる機能です。今回は操作方法と便利な使い方をご紹介します。 ※iPadとミラーリングする端末どちらにもアプリをダウンロードする必要があります。**

## 「LetsView」操作方法

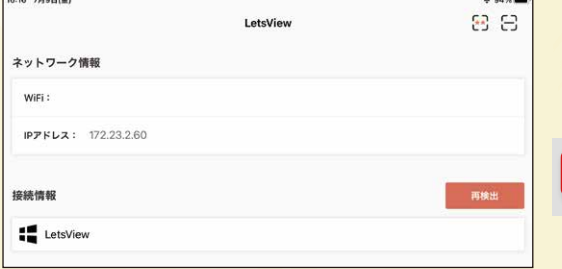

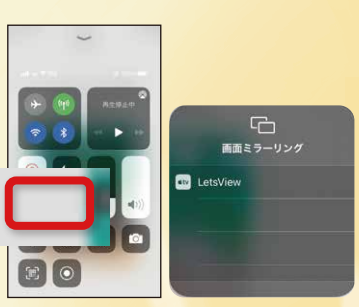

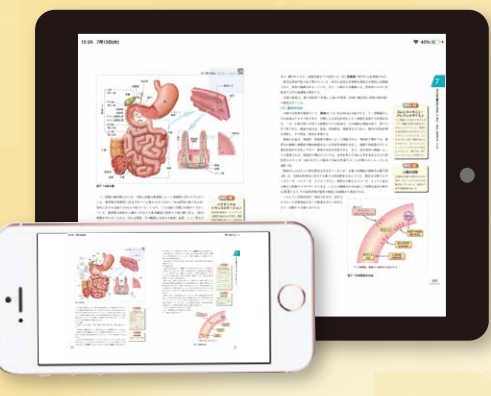

両方の端末で同じ画面が表示される。

両方の端末でアプリを起動する。 同じWi-Fiにつながっていることを確認する。 コントロールセンターを開いて 「画面ミラーリング」をタップし、 「LetsView」を選択。

# より効果的な授業を実現!こんな使い方ができます!

### **0 Chac**

iPadを有線アダプタでプロジェクタ・モニタに投影していて、iPadを操作しながら教室内を動くことが難しかった。

#### (LetsViewを使うと)

iPad画面をパソコン等にミラーリングしておき、パソコン等をプロジェクタ・モニタに投影しておく。 iPadには有線接続が不要になるので、持ち歩き操作しながら教室内を回ることが可能に。

### 2 Chate

iPadの画面共有を行いたい場合、Zoomなどのオンライン会議アプリもiPad版を使用する必要があった。

#### (LetsViewを使うと)

パソコンにiPadの画面をミラーリングしておけば、パソコン版のオンライン会議アプリでiPadの画面を共有できる。

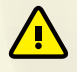

※ご注意※ ご紹介したアプリについては、利用者の責任のもとでお使いください。当社では責任を負いかねます。 アプリの設定方法や上記以外の機能については、右記をご覧ください。➡https://letsview.com/jp/

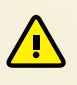

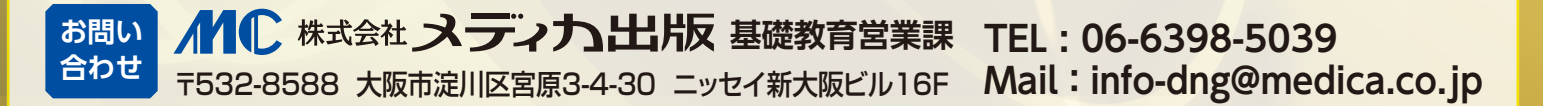